## Partial Emulation of tree-dvips.sty in PSTricks (pst-node module) Avery D Andrews Jan 2006

The PSTricks package pst-node is far more powerful than Emma Pease's treedvips, but the latter strikes me as being frequently more convenient for tasks that arise in linguistics. So this is a partial emulation of tree-dvips built on the pst-node module of PSTricks. Most of the original tree-dvips commands work unaltered  $(\{a\})$ nodecurve being the most important exception), although some have been extended to take advantage of the facilities of PSTricks.

So in this emulation, some tree-dvips facilities are extended to support additional possibilities afforded by pst-node (and its parent package PSTricks), while others will require (modest) changes in the source text to run. And there are a few completely new facilities which seem to me to be useful and in the spirit of tree-dvips, and easy to provide with pst-node available as the basis.

One of the advantages of pst-node is that many .dvi viewers understand its Postscript specials, so that lines will tend to be drawn. However not always quite correctly: in Yap, for example (the Postscript viewer that comes with MiKTeX), lines aren't drawn when they cross over nodes, resulting in wrong-looking displays of arrows leading into f-structures, for example. And some of the positioning commands don't work either. So if things look wrong, check the postscript output before attempting serious debugging of your linedrawing code.

It might also be worth mentioning that the PSTricks error-messages aren't always very illuminating, and the tree-dvips emulation layer does nothing to improve this situation.

The treatment is divided into basics, which can be used without serious knowledge of PSTricks, and advanced. It assumes previous knowledge of tree-dvips.

# 1 Basic Commands

## 1.1 \node(point)

The **\node** command looks just like it does in tree-dvips:

#### $(1) \setminus node{label}{stuff}$

stuff can be anything, even a regular PSTricks node.

\nodepoint is slightly extended with an option for the final argument to be an angle, in parentheses:

#### (2) \nodepoint{label}[horizontal displacement][vertical displacement] \nodepoint{label}[displacement](angle}

where the displacements are dimensions, and the angle is a number, 0 by default, so sole displacement is always horizontal to the right.

#### 1.2 \treelinewidth

This is a dimension, setting the default width of the lines produced by the node connection commands. Its default is .4pt, rather thinner than default PSTricks lines. So if we want the thicken up the node connection lines a bit, this will do the trick:

#### (3) \treelinewidth=.6pt

The linewidth graphics parameter in individual line-drawing commands overrides this.

#### 1.3  $\setminus$  (a) nodeconnect

\nodeconnect takes the same arguments as in tree-dvips, with a final optional [ ] argument taking PSTricks graphics parameters:

(4) \nodeconnect[from loc]{from node}[to loc]{to node}[gr. params]

The locations are the usual edges and corners,  $t$ ,  $tr$ ,  $r$ ,  $br$ ,  $b$ ,  $b$ ,  $b$ ,  $1$ , and  $t$ 1, with the obvious interpretations.

So here's an example:

(5) Some fairly  $\frac{\text{Some fairly}}{\text{silly stuff}}$  explained

which is produced by this input:

(6) \node{a}{\begin{tabular}{c}Some fairly\\silly stuff\end{tabular}}\hskip 3e \node{b}{explained} \nodeconnect[r]a[l]b[linewidth=1pt, nodesepB=.5ex]

The final (new) [ ] argument allows many further properties of the line to be set; for example we get this:

(7) Some fairly  
silly stuff 
$$
\longrightarrow
$$
 explained

from this:

(8) \node{a}{\begin{tabular}{c}Some fairly\\silly stuff\end{tabular}}\hskip 3e \node{b}{explained} \nodeconnect[r]a[l]b[linewidth=1pt, nodesepB=.5ex, arrows=->>]

For the full assortment of graphics parameters, see the PSTricks documentation, but here are some that strike me as useful in the present context:

- (9) a. nodesep=Xdim, nodesepA=Xdim, nodesepB=Xdim: the distance between the edge of the node and the endpoints of the connection line; nodesep applies to beginning and the end, nodesepA only to the beginning, and nodesepB only to the end.
	- b. arrows=ARR: the style of arrow head, stated iconically (value of gives no arrowhead)
	- c. linewidth=Xdim
	- d. dashed: (no value)
	- e. dash=Xdim Ydim: Xdim is the length of the blank portion, Ydim of the dashes
	- f. dotted: (no value)

\anodeconnect takes all the same arguments as \nodeconnect, but draws an arrowhead at the end of the connection. So from this:

(10) \node{a}{\begin{tabular}{c}Some fairly\\silly stuff\end{tabular}}\hskip 3e \node{b}{explained} \anodeconnect[r]a[l]b[nodesepB=.5ex]

We get this:

(11) Some fairly  $\xrightarrow{\text{Some fairly}}$  explained

You can or course specify an arrows parameter with anodeconnect, but if you do, plain old nodeconnect would do the job as well.

## 1.4 \arrow(width|length)

These aren't implemented, since the PSTricks scheme is so different. Use:

(12) \psset{arrowsize=Xdim Y, arrowlength=Z. arrowinset=W}

pst-tree-dvips-emu.sty sets defaults which look decent to me.

### 1.5  $\setminus$  (a) nodecurve

Not a full implementation, because the way in which PSTricks handles curvature of links between nodes is quite different from the way in which treedvips does (and, I'd say, is better). tree-dvips requires a final argument which specifies the curvature in terms of a dimension, with no sensible default, while PSTricks uses a number that does have a sensible default. The current \anodecurve command simply doesn't read this final argument, so it will be dumped into the text, so that an the input:

(13) \node{a}{the dog}\hskip 5em\node{b}{barked} \nodecurve[tr]a[tl]b{2ex}

produces this wrong result

 $(14)$  the dog barked 2ex

What we have instead to specify curvature is an optional argument in parentheses, containing one or two numbers, the bigger the number, the bigger the 'pull' of the curve away from its beginning or final endpoint. So to get this:

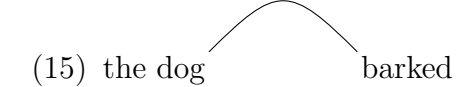

we write this:

 $(16) \node{a}{the dog}\hskip-0.1em\mod{b}{barked}$ \nodecurve[tr]a[tl]b(1.3)

And this:

(17) \node{a}{the dog}\hskip 5em\node{b}{barked} \nodecurve[tr]a[tl]b(2,.4)

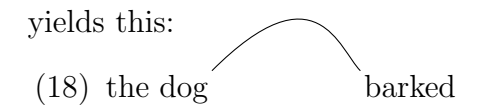

And finally we get all the usual graphics parameterss in square brackets at the end. Of these, there are two that are specifically important for curves, angleA and angleB. These specify the angle at which the line goes from its source and two its target node. If nothing is specified, this is determined by the position just as in tree-dvips. So we can 'flatten' the curve above by writing for example:

 $(19)$  the dog barked

An angle of 0 degrees points to the right edge of the page.

## 1.6  $\setminus$  (a) barnodeconnect

As in tree-dvips.sty, except with final graphics parameters. So we get this:

(20) connect some words with a barnodeconnect command

from this:

(21) \node{a}{connect} some words with a \node{b}{\tt barnodeconnect} command \barnodeconnect {a}{b}

A useful set of options is  $offset(A|B)$ , which shifts the connection points to the left or right, so that:

 $(22)$  \node{a}{connect} some words with the \node{b}{barnodeconnect} command \barnodeconnect[2ex]{a}{b}[offsetB=3em]

produces:

(23) connect some words with the barnodeconnect command

And if we want an arrow at the end, we can use \abarnodeconnect, which takes all the same options.

# 1.7 \nodetriangle

\nodetriangle{a}{b}[gr. params] draws a triangle with apex at bottom of a, and base the top side of b (for 'triangles of laziness') in syntax trees).

## 1.8 \node{circle|oval|box}

Circle and oval require dimensions to be specified, but since I have hopes of eventually overcoming this limitations, the specifications are in parentheses even though they're obligatory. For the circle there is one dimension, the radius, for the oval, two: (height,width). Here's some sample input:

 $(24)$  \makespace{2em}\node{a}{A} \nodecircle{a}(1em)[linewidth=1pt, linestyle=dotted]\\[4ex] \makespace{2em}\node{a}{A}  $\n\mod{a}(2em, 1em)\1[4ex]$ 

These commands differ from the PSTricks ovalnode, etc, in that they don't create nodes (ovalnodes containing text are bigger than a plain node containing the same text), but just draw lines around a pre-existing node.

The \nodebox{node} box works as in tree-dvips, drawing the box at a distance of \nodemargin around its content. Put as usual, there's an optional square-bracketted graphics parameter argument, which can be used to specify the corner-rounding framearc parameter:

(25) a. Some Stuff

b. \node{a}{Some Stuff\$\/\$} \nodebox{a}[framearc=.3]

# 2 More advanced

These commands depend on a bit more of a knowledge of PSTricks than the previous ones.

## 2.1 \putpoint, \putstuff

\putpoint one puts a PSTricks point node at a position relative to a treedvips node center or corner. The usage is:

#### $(26)$  \putpoint{new node name}{distance}(angle)[corner]{old node name}

Where distance can be either a single dimension (distance), or a pair of dimensions {horizontal, vertical}, in which case the angle is ignored. For examples, see the file treetest.txp, where it is used in conjunction with \psccurve to put loops around contiguous sets of phrase-structure nodes.

\putstuff takes the same arguments, except that the first one is any regular text or LAT<sub>EX</sub> code, rather than a label for a point node.

## 2.2 <command>(options) arguments to \nodeconnect

In addition to the regular arguments,  $\boldsymbol{\lambda}$  hodeconnect can take an initial argument in angle-brackets, to specify the actual node connection command to be used, followed by graphics parameters in parentheses. This makes it easy to define variants of the node connection commands, such as \coilconnect below:

```
(27) a. \def\coilconnect{\nodeconnect<\nccoil>(coilwidth=1ex,coilarmA=1ex,
   coilarmB=2ex, arrows=->)}
\node{a}{source}\hskip 5em\node{b}{target}
\coilconnect[r]a[l]b
```

```
b. source-common starget
```
Only  $\pc...$  commands will work here, their  $\nc...$  commands will produce enigmatic errors, such as ! Argument of \nodeloc has an extra }.

## 2.3 \nodeloc

This command delivers locations of nodes, taking the corner/edge as the first, argument, the node name as the second. These locations can only be used when **\SpecialCoor** is active, and must be enclosed in parentheses to work. For examples, look at some of the definitions in pst-tree-dvips-emu.sty.